## **Edit a View**

[Home >](https://confluence.juvare.com/display/PKC/User+Guides) [EMResource >](https://confluence.juvare.com/display/PKC/EMResource) [Guide - View Setup](https://confluence.juvare.com/display/PKC/View+Setup) > Edit a View

Authorized administrators can maintain existing region views. In addition, any user who has the Setup Review Views right assigned to them, individually or via their role, can edit the Region Default view.

## **To edit a view**

- 1. In the main menu, click **Setup** and then click **Views**. The Region Views List opens.
- 2. Locate the view and, on that row, click **Edit**. The Edit View page opens to the **General** tab.
- 3. In each tab, select or enter the appropriate information, then click **Next**.

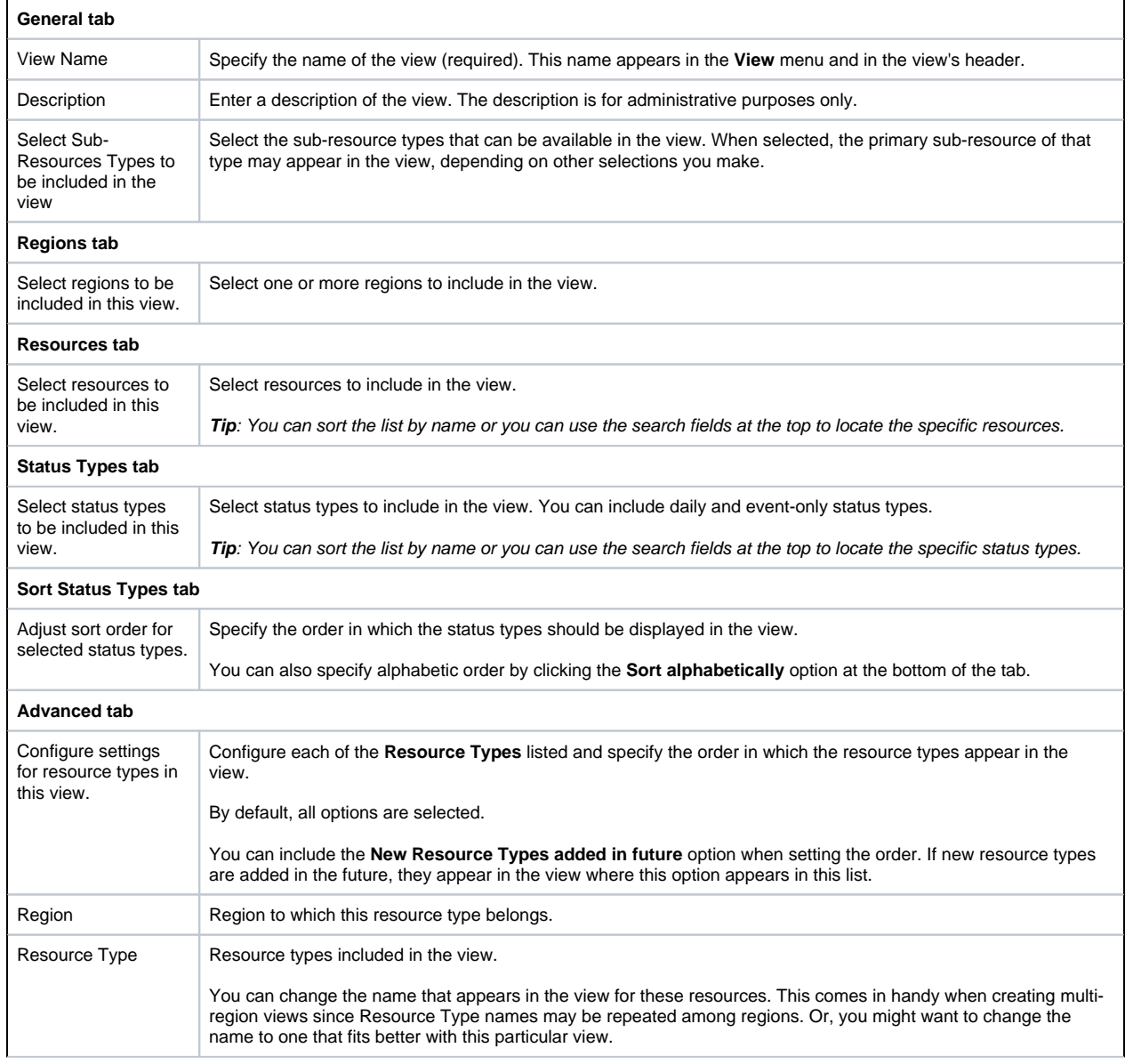

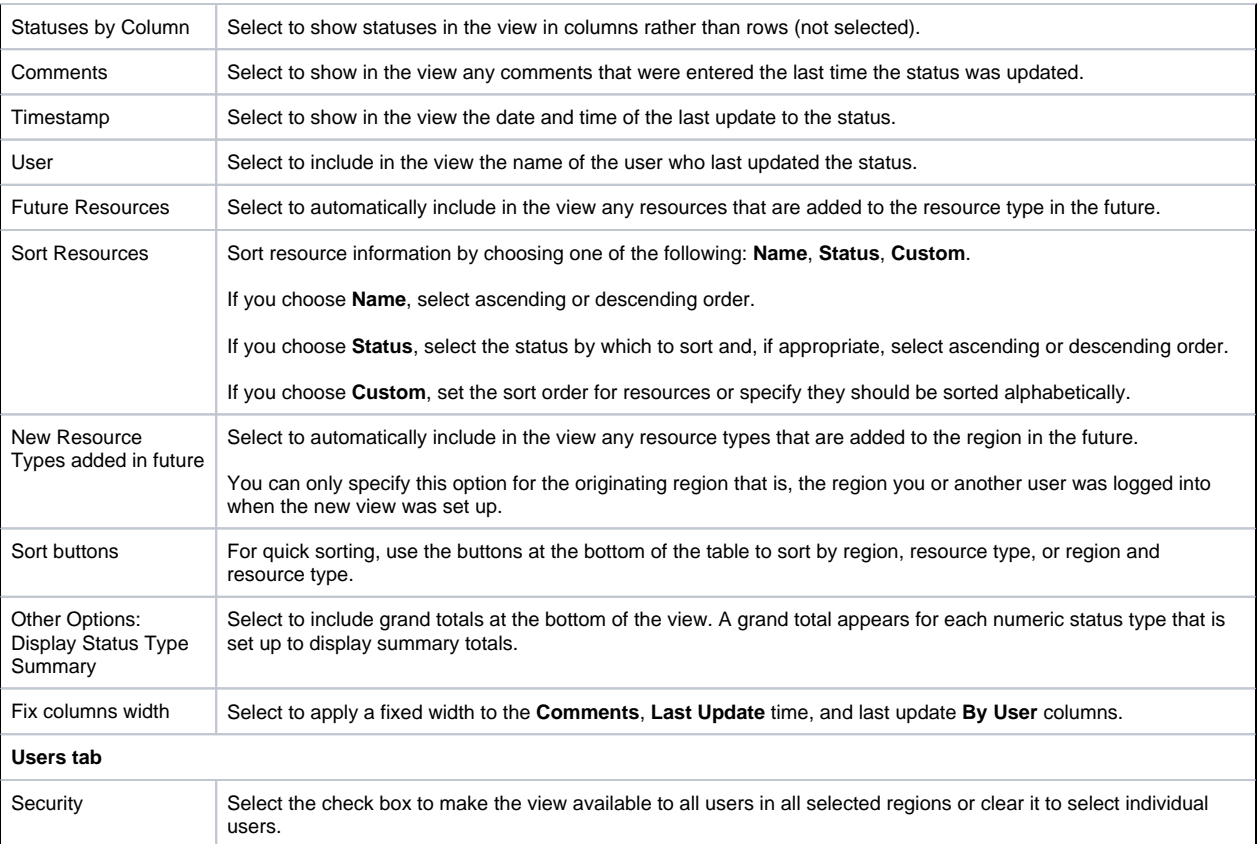

4. Click **Save**.